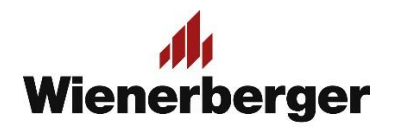

## 10b Wienerberger Zamówienia – Lista Inwestycji

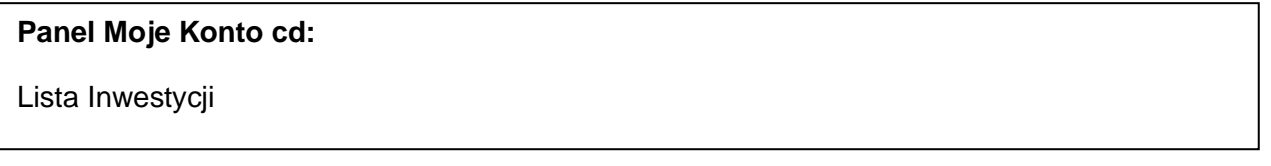

1. Widok Listy Inwestycji daje możliwość wglądu w wybrane lub wszystkie aktualnie ważne inwestycie.

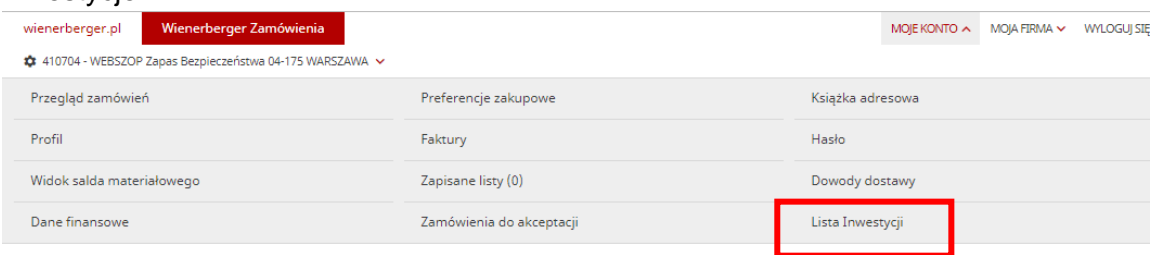

Wystarczy wpisać bieżącą datę dzienną i nacisnąć "Prześlij", by uzyskać wgląd we wszystkie **aktywne** (ważne) Porozumienia Inwestycyjne:

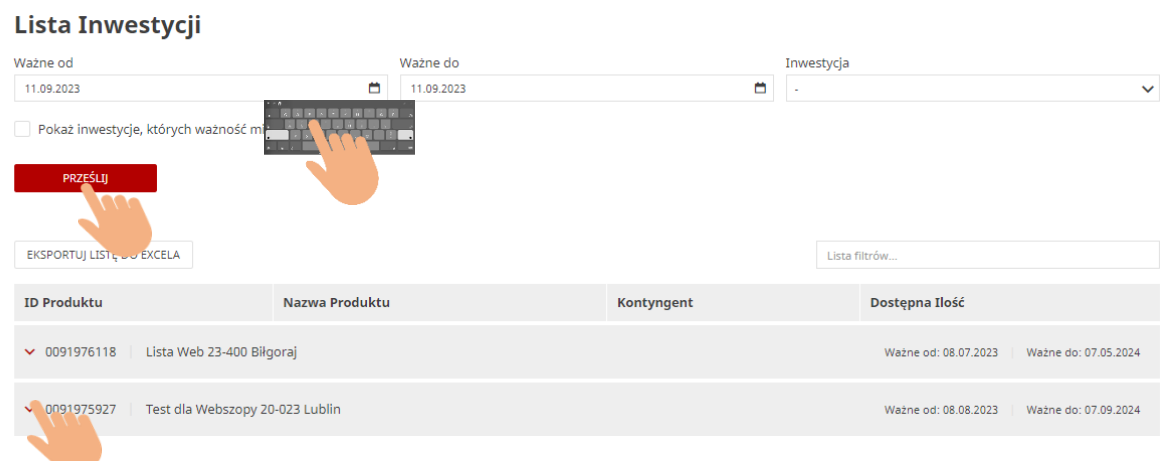

Widoczną listę można w prosty sposób przesłać do pliku Excel za pomocą funkcji:

EKSPORTUJ LISTĘ DO EXCELA

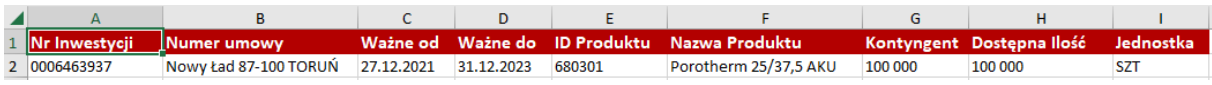

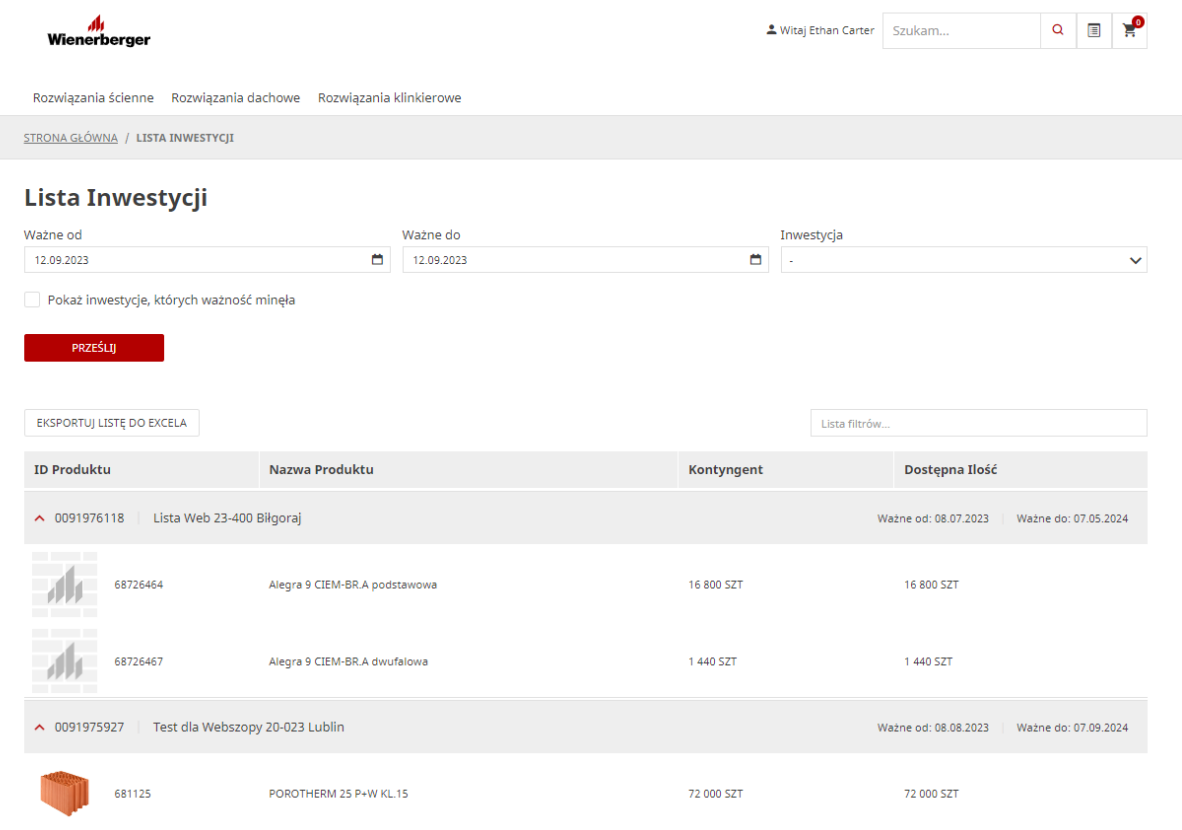

2. Aktywne Porozumienia widoczne są również w liście rozwijanej, do wyboru. Należy wybrać linię i nacisnąć "Prześlij"

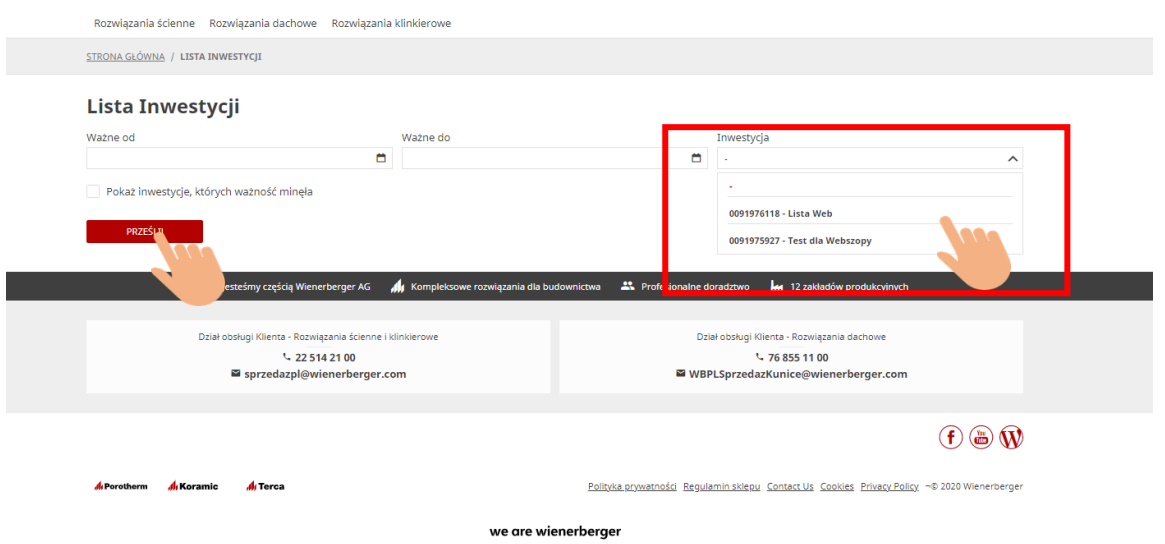

Po wyborze widoczne wraz ze szczegółami: daty ważności, produkty oraz początkowe ilości kontyngentu i ilości pozostające do wykorzystania w zamówieniach

## 10b Wienerberger Zamówienia - Lista Inwestycji

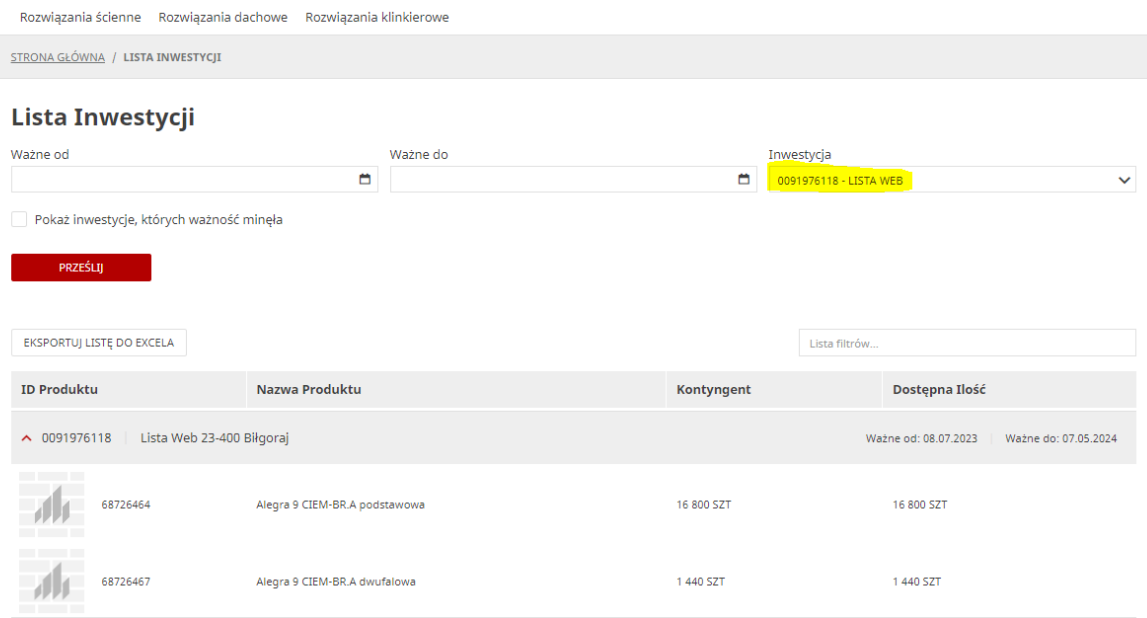